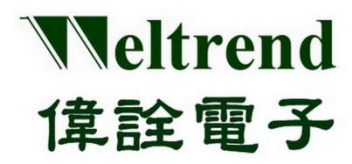

# **ULINK In-Circuit Emulator (ICE) & In-System Programmer (ISP)** &<br>System Programmer (I<br>User Guide<br>Rev. 1.0<br>April 2021

**User Guide**

L

**Rev. 1.0** 

**April 2021** 

## **Copyright Notice**

This data sheet is copyrighted by Weltrend Semiconductor, Inc. Do not reproduce, transform to any other format, or send/transmit any part of this documentation without the express written permission of Weltrend Semiconductor, Inc.

#### **Disclaimers**

#### **Right to make change** –

This document provides technical information for user. Weltrend Semiconductor, Inc. reserves the right to make change without further notice to any products herein.

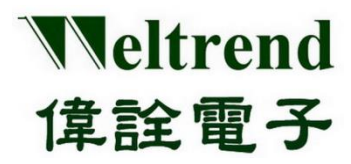

## **Table of Contents**

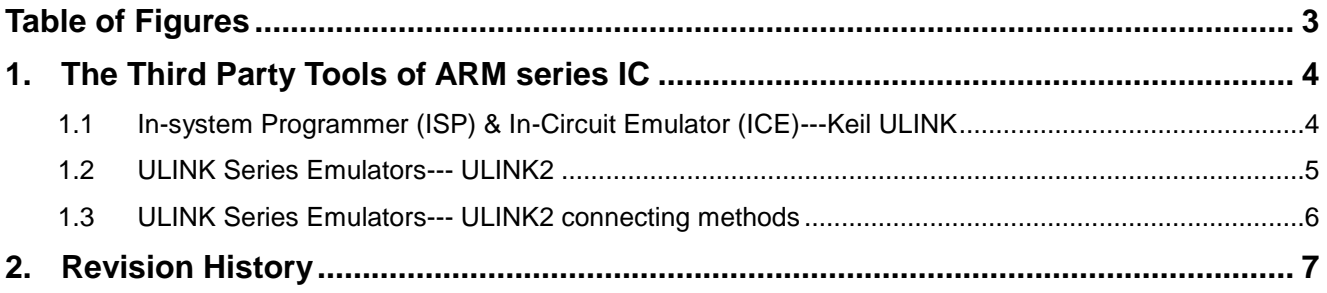

Confidential

#### Weltrend Semiconductor, Inc.

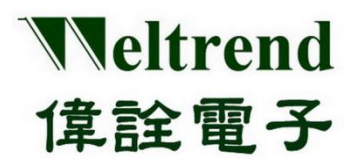

## **ULINK ICE & ISP User Guide**

## **Table of Figures**

<span id="page-2-0"></span>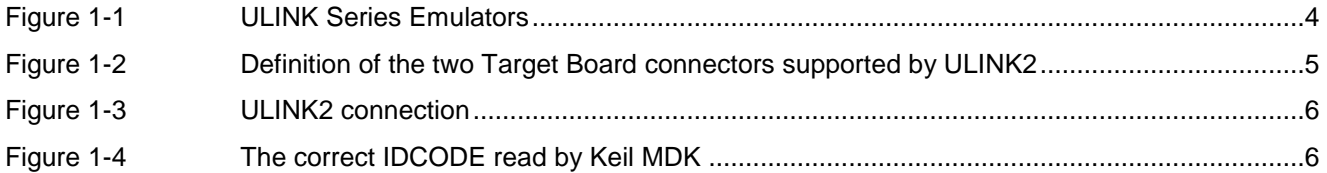

Confidential

Weltrend Semiconductor, Inc.

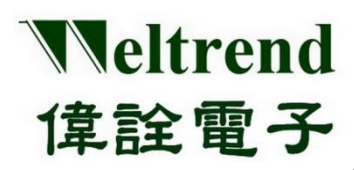

## <span id="page-3-0"></span>**1. The Third Party Tools of ARM series IC**

## <span id="page-3-1"></span> **1.1 In-system Programmer (ISP) & In-Circuit Emulator (ICE)---Keil ULINK**

The Keil ULINK series emulator (ULINK Debug and Trace adapters) is a multi-function ARM simulation tool, which can be connected to the Target Board of the ARM series IC through the JTAG/SWD interface for programming and emulation.

Currently, there are four ULINK series emulators available on the market, namely ULINKpro, ULINKpro D, ULINKplus, and ULINK2. You can purchase it on Keil official website (http://www2.keil.com/mdk5/ulink) or other major shopping Websites.

Figure 1 1 shows the four ULINK series emulators on the market.

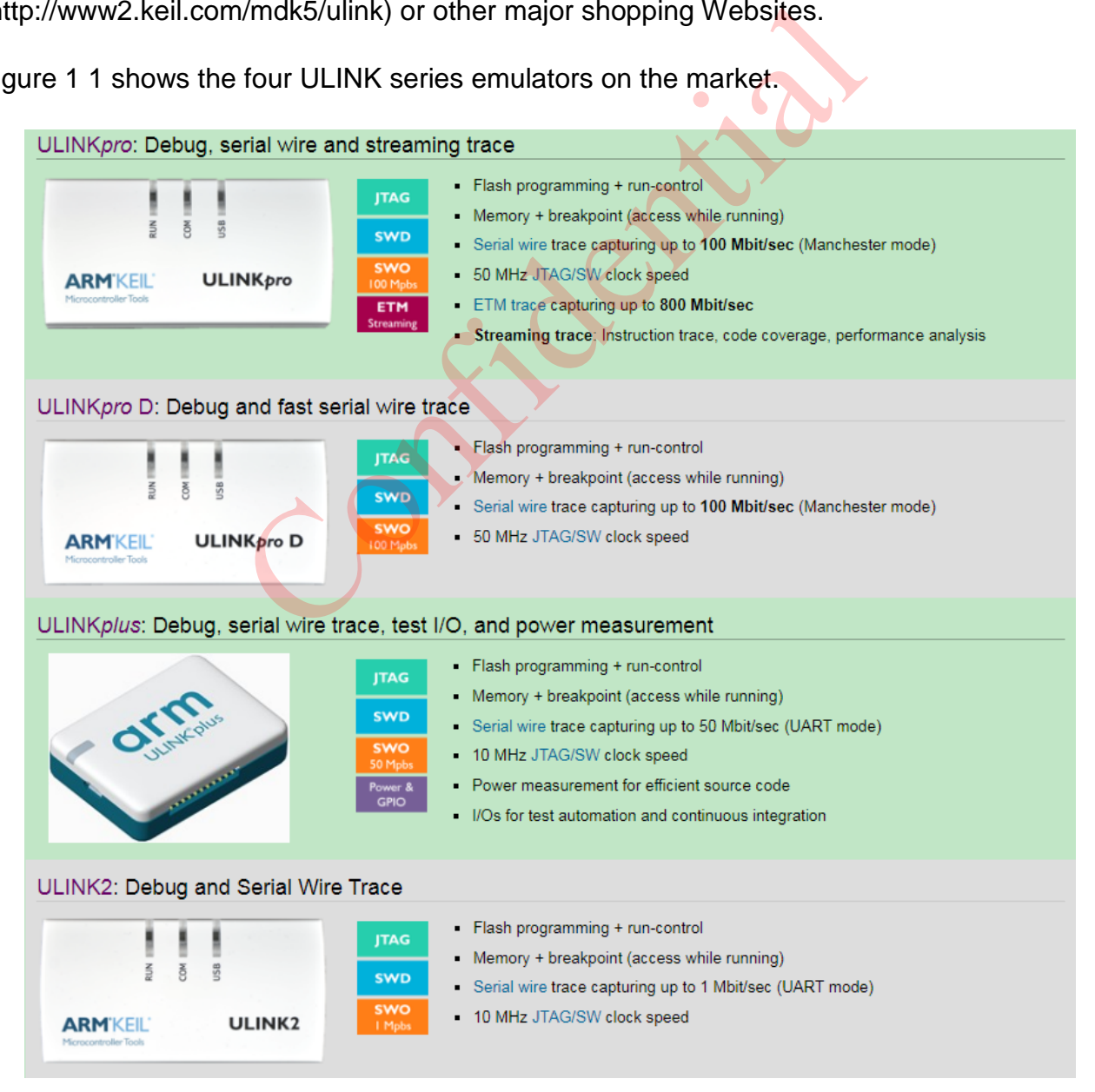

<span id="page-3-2"></span>**Figure 1-1 ULINK Series Emulators** 

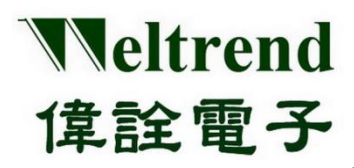

## <span id="page-4-0"></span> **1.2 ULINK Series Emulators--- ULINK2**

Features of ULINK2 Emulators are as below:

- JTAG supports ARM7, ARM9, 8051, C166, and all Cortex-M processors
- SWD/SWV supports all Cortex-M processors
- $\triangleright$  Support code download/programming and simulation (support the configuration of multiple breakpoints)
- $\triangleright$  Support the checking and modification of memory and register
- Working voltage range: 2.7V~5.5V
- $\triangleright$  Connect and communicate with the computer through the USB 2.0 interface
- Support 2 types of Target Board connectors:
	- 10-pin (0.05") Cortex Debug Connector
	- 20-pin (0.10") ARM Standard JTAGE Connector

[Figure 1-2](#page-4-1) shows the definition of the two Target Board connectors supported by ULINK2

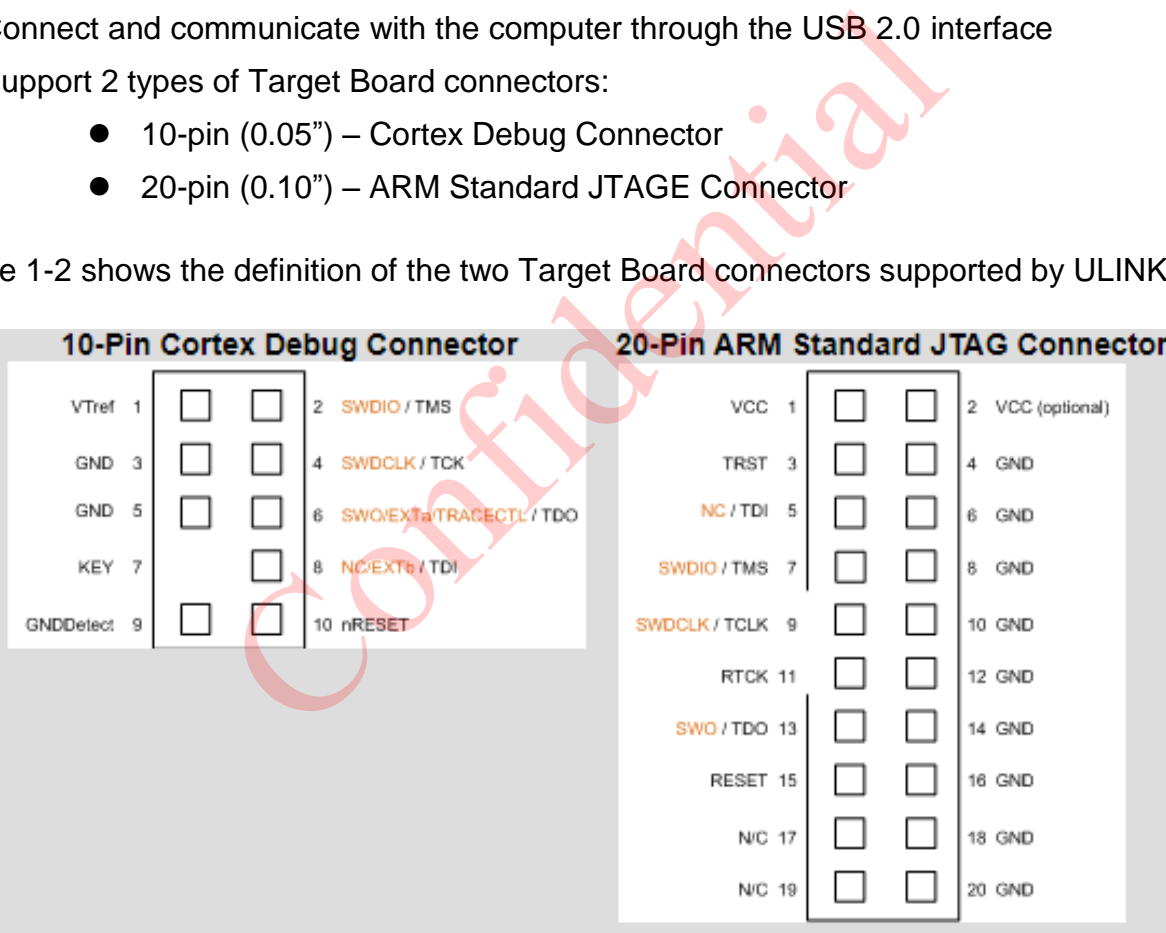

<span id="page-4-1"></span>**Figure 1-2 Definition of the two Target Board connectors supported by ULINK2** 

#### Weltrend Semiconductor, Inc.

![](_page_5_Picture_0.jpeg)

## <span id="page-5-0"></span> **1.3 ULINK Series Emulators--- ULINK2 connecting methods**

Prior to the usage of ULINK2, the system and the Target Board must be correctly connected in order to work normally:

- $\triangleright$  Connect the USB port of ULINK2 to the computer
- Connect the JTAG/SWD interface of ULINK2 to the Target Board
- $\triangleright$  The Keil MDK development tool can be opened on the computer to verify whether the connection is normal

![](_page_5_Figure_7.jpeg)

[Figure 1-23](#page-4-1) shows the illustration diagram of ULINK2 connection

<span id="page-5-1"></span>Figure 1-4 When the connection is correct, the correct IDCODE can be read in Keil MDK.

![](_page_5_Picture_72.jpeg)

<span id="page-5-2"></span>**Figure 1-4 The correct IDCODE read by Keil MDK** 

![](_page_6_Picture_0.jpeg)

## <span id="page-6-0"></span>**2. Revision History**

![](_page_6_Picture_42.jpeg)

Confidential